## **CPA** Practice Advisor

**Brian [Tankersley](https://www.cpapracticeadvisor.com/contributor/brian-tankersley) •** Sep. 05, 2014

Hello. It looks like you're using an ad blocker that may prevent our website from **Peace is a 2012 of the Showland refresh the page. Peace is a 2012 of the page of the state of the state of the page.** working properly. To receive the best experience possible, please make sure any blockers

If you have any questions or need help you can [email](mailto:info@cpapracticeadvisor.com) us

Hello. It lookslike you're using an ad blocker that may prevent our website from working properly. To receive the best experience possible, please make sure any blockers are switched off and refresh the page.

If you have any questions or need help you can [email](mailto:info@cpapracticeadvisor.com) us

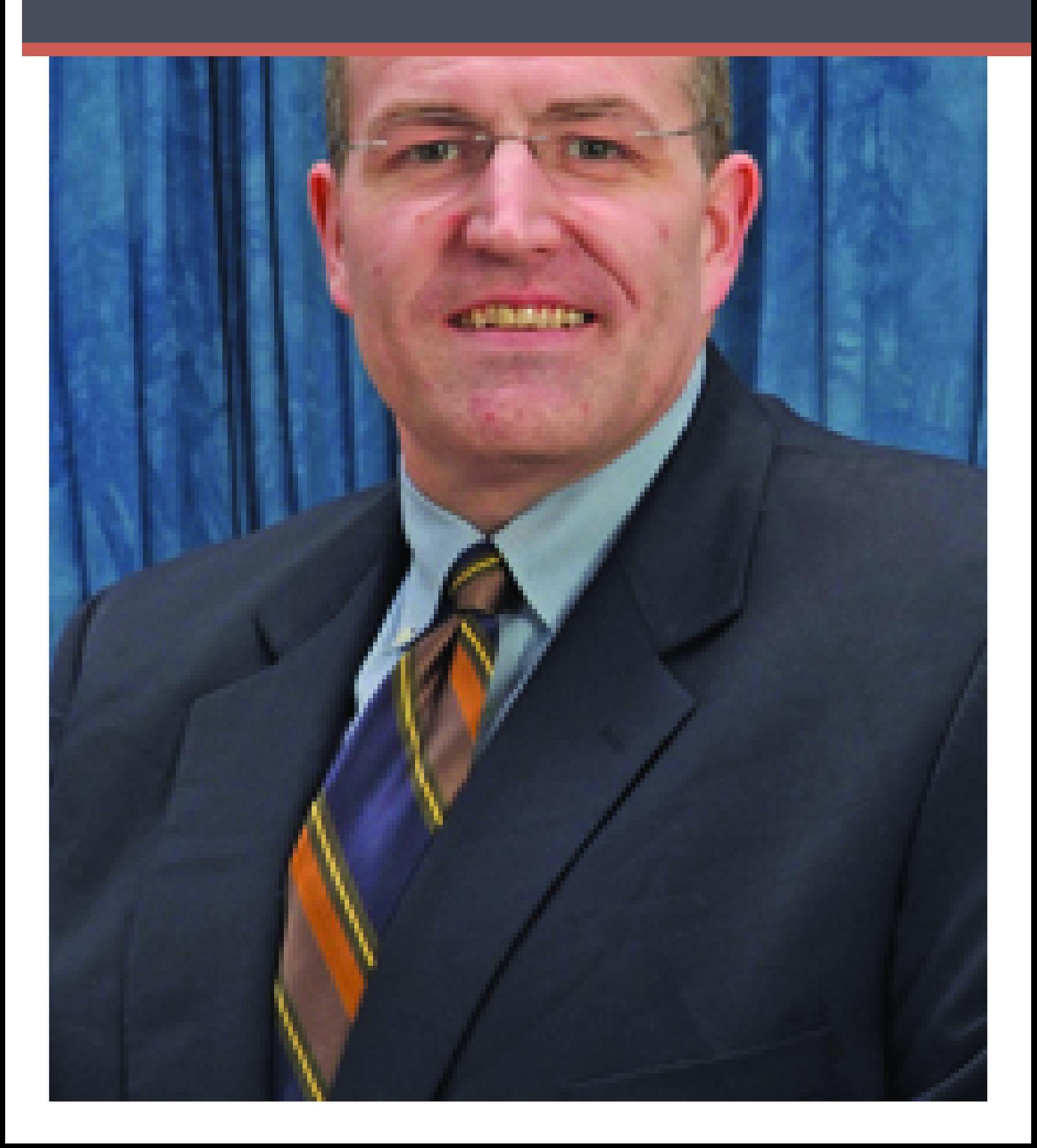

One of the problems with getting the average user to adopt new technology is an

exaggeration of the fearsthat prevent them from trying new features and functions, there. It fooks like you re using an au blocker that may prevent our website from WOTKING Properly. To receive the best experience possible, prease make sure any b issue discussed **Sage Peachtree Business Intelligence**, which enables creation of Hello. It lookslike you're using an ad blocker that may prevent our website from working properly. To receive the best experience possible, please make sure any blockers are switched off and refresh the page.

If you have any questions or need help you can [email](mailto:info@cpapracticeadvisor.com) us

tool monitors the features and commands utilized in the Peachtree application, and provides tips and tricks to end users based on the menu options selected. These tips may highlight features not currently used in the product, and make it possible for support engineers to better understand the processes used by the users who access a Company file in Peachtree. This feature includes video tips that are installed with the application, which reinforce key features to end users, as well as context-sensitive on-screen Help messages.

One of the new featuresin Sage Peachtree 2012 is a tool called **The Sage Advisor**. This

In the unlikely event that there are issues with your computer, which could affect the performance of Sage Peachtree, a new tool called **Sage Peachtree System Check** can help identify and correct issues. This tool also checks for computer problems that could cause performance issues such as low available memory and a full hard drive. (It will even warn you if you haven't made a backup in a while.)

Sage Peachtree 2012 has a number of other enhancements, which make a big impact on the ability of users to get more done, including the following:

The new **Copy Transactions** feature makesit possible to create a new transaction based on a Previously Saved Transaction. This feature is available for most nonposting transaction types(Quotes, Sales Orders, Proposals and Purchase Orders) as well as a select group of posting transactions (Sales Invoices, Purchase Invoices and Journal Entries). While it has been possible to configure recurring transactions for some time, this new feature should reduce the amount of repetitive data that must be keyed for common transactions.

There are eleven new modulesfor the **My Dashboard** screen, which presents a personalized view of the business to each user. Some of these new modules include General Journal Entries, Inventory Adjustments, Payroll Summary, Assemblies, Purchases Received, Top Vendors, and Item Purchase History by Vendor.

The new **Vendor Management Center** is a customizable dashboard thatshows a

The **Management Centers** have been enhanced to provide column totalsfor

Hello. It looks like you're using an ad blocker that may prevent our website from working properly. To receive the best experience possible, please make sure any blockers are switched off and refresh the page.

If you have any questions or need help you can [email](mailto:info@cpapracticeadvisor.com) us

engine, which allows detailed tracking of transactionsthrough customizable business process flows with attached documentation. While this tool has been included **in Sage Peachtree Quantum** for the last few years, the tool has been optimized to allow organizations to set default employees to receive certain types of work assignments, as well as enable better customer tracking in the **Customer Management Center**. These statuses appear in a **Track It** window on the right-hand side of each transaction screen, and the related status information fields can be added to most list view tables in the application.

For more information on Sage Peachtree 2012, visit [www.peachtree2012.com](http://www.peachtree2012.com/).

INSERT Figure 2 – Workflow status tracking in Sage Peachtree Quantum 2012

[Technology](https://www.cpapracticeadvisor.com/section/technology/)

CPA Practice Advisor is registered with the National Association of State Boards of Accountancy (NASBA) as a sponsor of continuing professional education on the National Registry of CPE Sponsors.

© 2024 Firmworks, LLC. All rights reserved